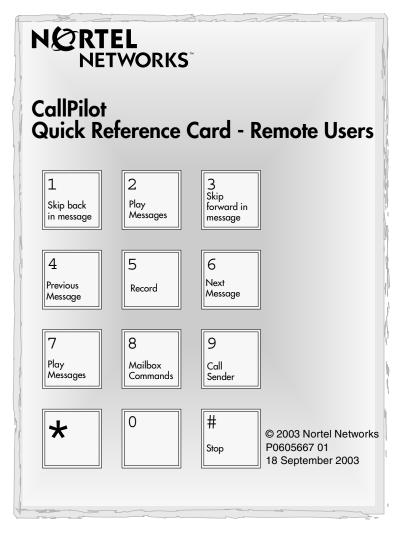

## Initializing your mailbox

You must initialize your mailbox to receive and store messages.

- 1. Dial the CallPilot extension, then enter your mailbox number. If you do not know the CallPilot extension, ask your System Coordinator.
- 3. Enter a new password from four to eight digits long that does not start with zero, and press #.
- 4. Reenter your new password and press  $\underline{OK}$  or #.
- 5. At the tone, record your name in the Company Directory.
- 6. Press # to end the recording.
- 7. Press # to accept the recording.
- **8**. Press **•** to end the session.

Now you are ready to record your personal mailbox greetings and use the CallPilot features described in this card.

Note: If you do not record a personal greeting, your Company Directory name plays to callers.

For detailed information about using the CallPilot interface, refer to the *CallPilot Reference Guide*.

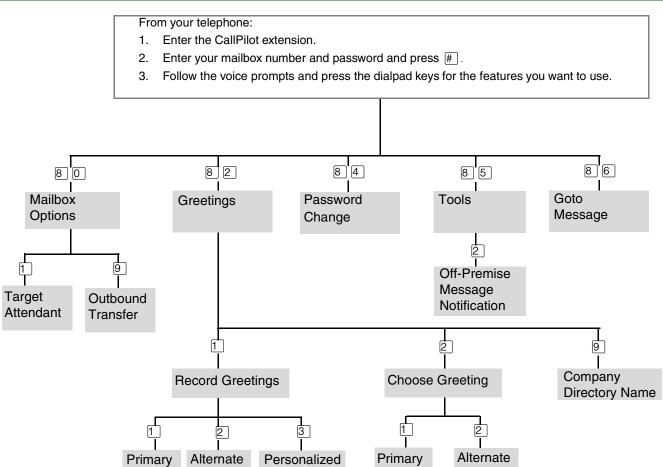

# Accessing your mailbox

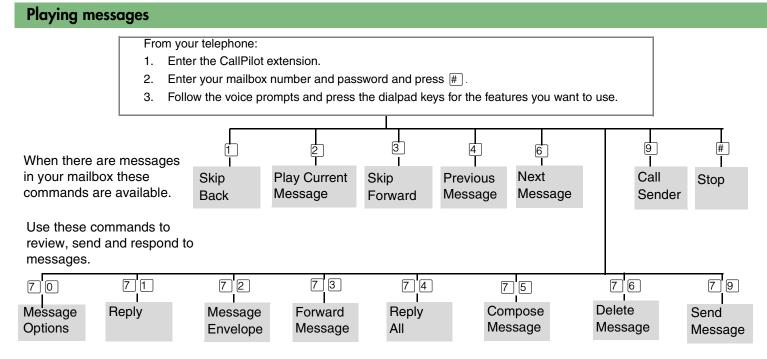

### To retrieve a deleted message

You can retrieve a deleted message if you are still in a CallPilot session. A deleted message remains in your mailbox until you end your current CallPilot session. Return to your deleted message and press [7] [6] to restore the message.

#### To forward your calls

- 1. From your telephone press (2) 4.
- 3. The display shows your calls are forwarded.
- 4. To cancel forwarding, press e # 4.

#### Sending messages

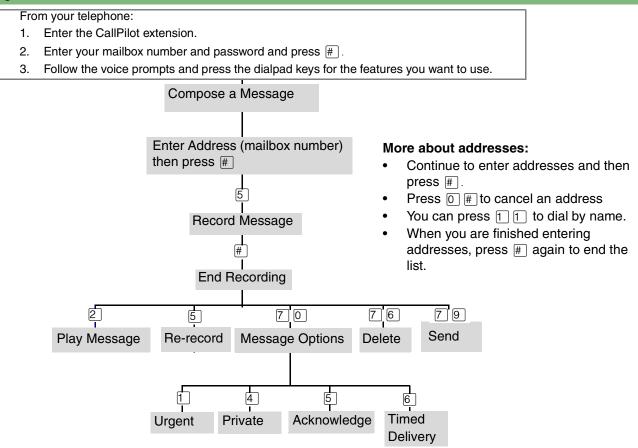